## Sprechtag-Anmeldung für Eltern

Für die Anmeldung zum Sprechtag ist ein eigener Eltern-Account empfehlenswert. Idealerweise besitzt jeder Erziehungsberechtigte einen eigenen Account. Die Anmeldung ist allerdings auch mit Schüleraccounts möglich.

Wurde die Anmeldephase für einen Sprechtag gestartet (den Zeitraum können Sie bei den Klassenkoordinatoren Ihres Kindes erfragen, beziehungsweise wurde er Ihnen von diesen mitgeteilt), finden sie nach der Anmeldung auf der WebUntis-Startseite einen Link zur Sprechtag-Anmeldung.

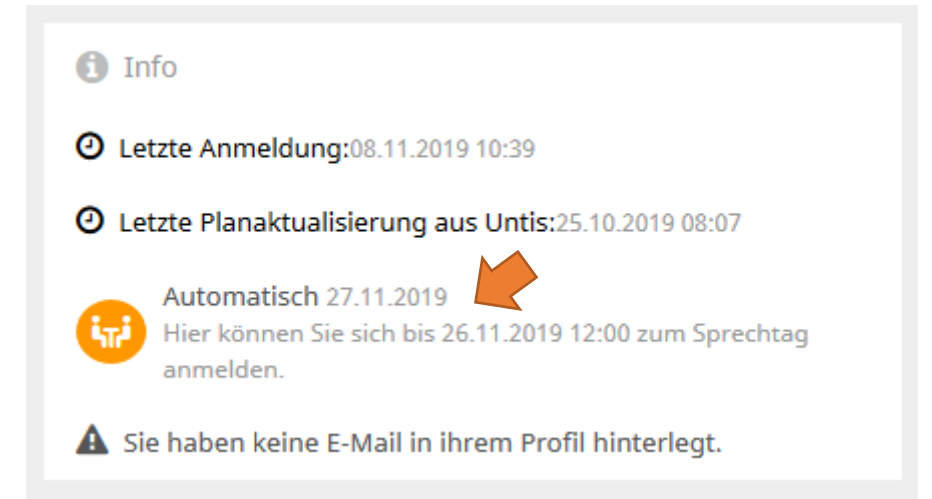

Auf dieser Seite müssen Sie zunächst eintragen, wann Sie an diesem Sprechtag Zeit für Gespräche haben. Klicken Sie dazu einfach auf die passenden Zeitslots.

Um möglichst alle Gesprächswünsche zuteilen zu können, bitten wir Sie, den Zeitraum möglichst großzügig zu wählen. Das Programm versucht, die Dauer des Sprechtages für Sie so kurz wie möglich zu halten.

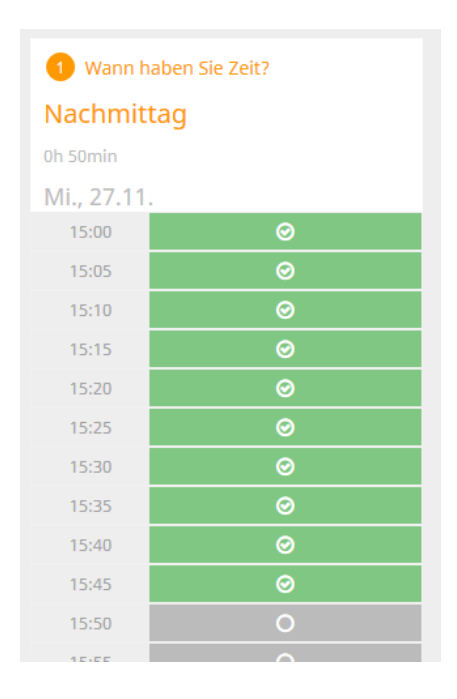

Nachdem Sie die Zeiträume eingetragen haben, können Sie sich für einzelne Lehrerinnen und Lehrer anmelden. Klicken sie dazu einfach auf die Box in der richtigen Reihe.

Ist eine Zeile farbig hinterlegt, und erscheint neben einer Box ein Warnzeichen, so wünscht sich dieser Lehrer/diese Lehrerin ein Gespräch mit Ihnen. Diese Gespräche werden bei der automatischen Terminzuteilung bevorzugt behandelt.

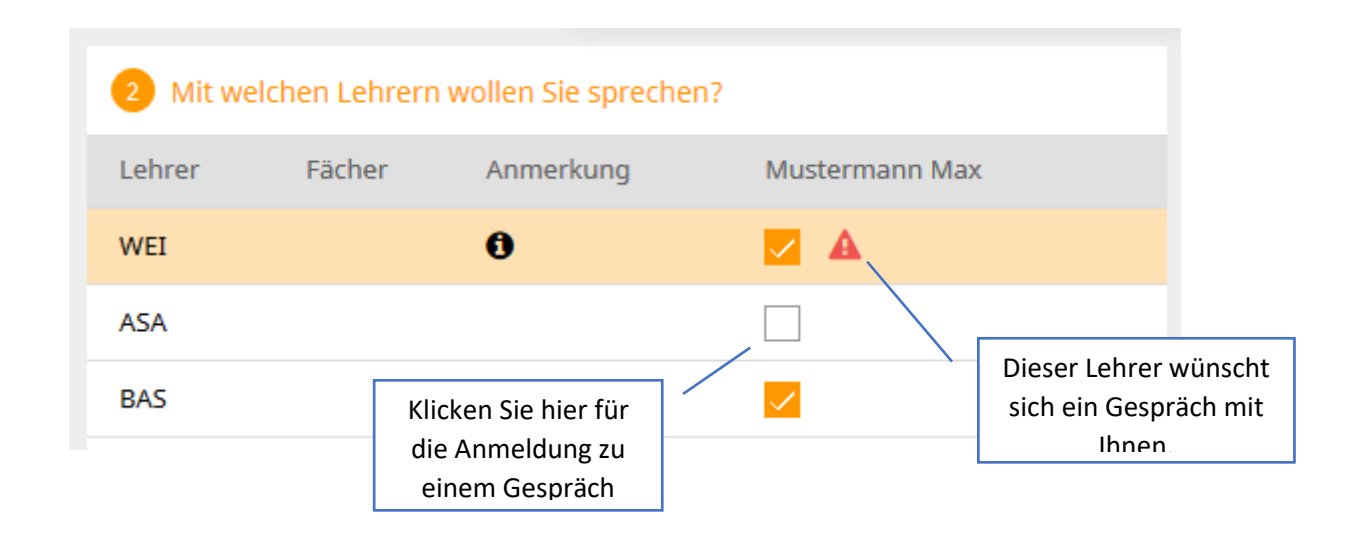

Bitte denken Sie daran, zum Schluss auf **Fertig** zu klicken.

In der Regel können Sie einen Tag vor dem Sprechtag in WebUntis Ihre Termine einsehen. Sie haben zusätzlich die Möglichkeit, diese Liste als PDF-Datei zu speichern, etwa um sie auszudrucken.

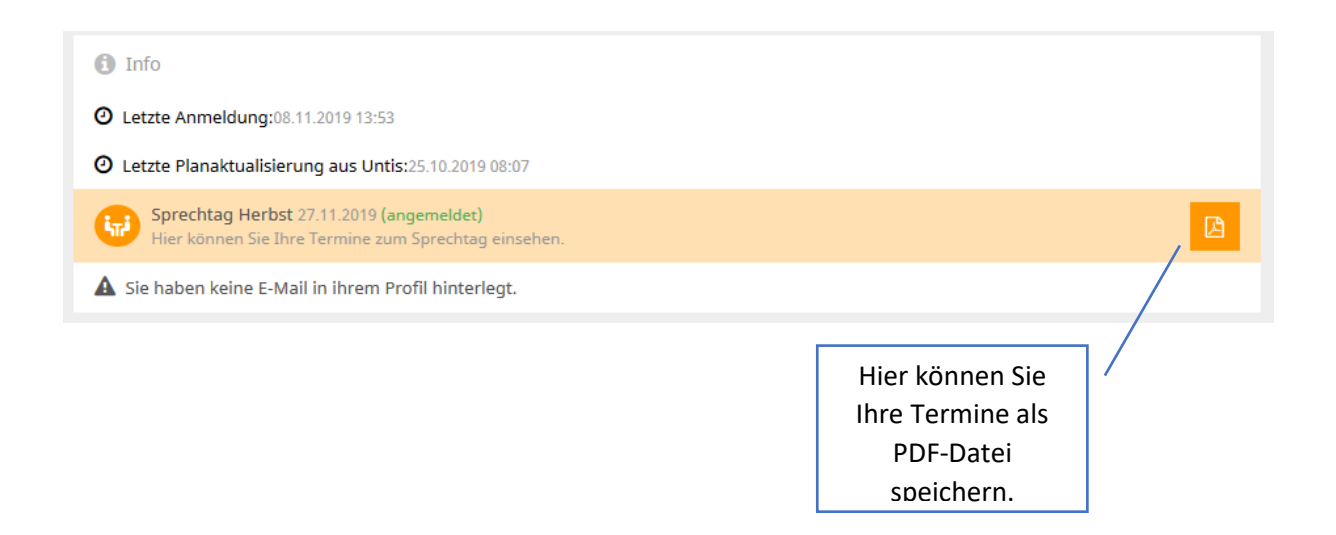